Автор: lena

Для перевірки кваліфікованого електронного підпису - завантажте файли "Фінансова звітність за 2022 рік" та "Кваліфікований електронний підпис" на свій комп'ютер. Перейдіть за цим посиланням , оберіть файл засвідчений електронним підписом та слідуйте подальшим інструкціям, що вказані на сайті.

**Фінансова звітність за 2022 рік**

**[Кваліфікований електронний п](images/fzvit/2022.pdf)ідпис**

## Фінансова

## Підприємство

## Приватне акціонерне товариство "ІНФОРЕСУРСАГ"

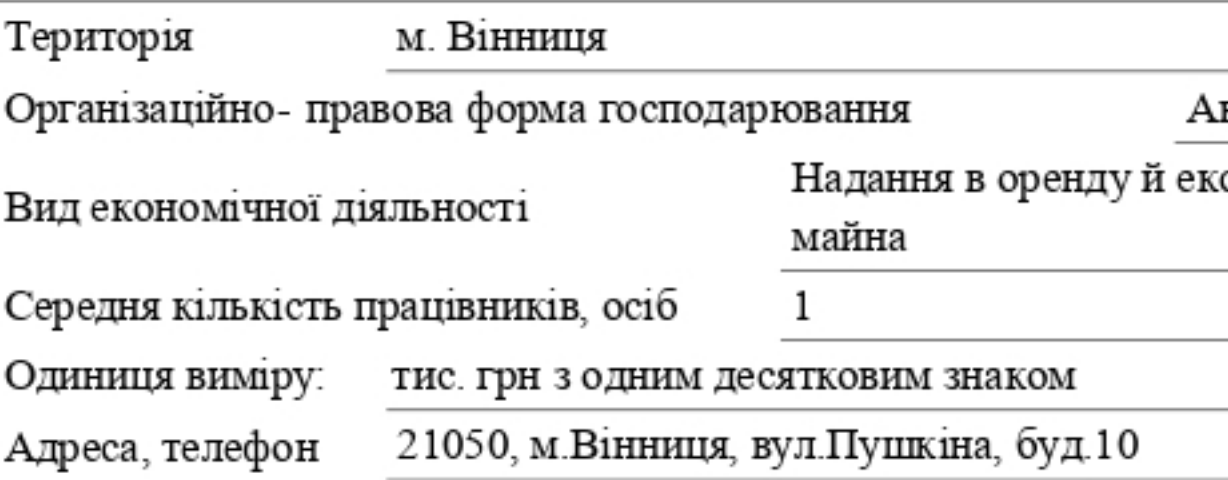

 $1.1$ 

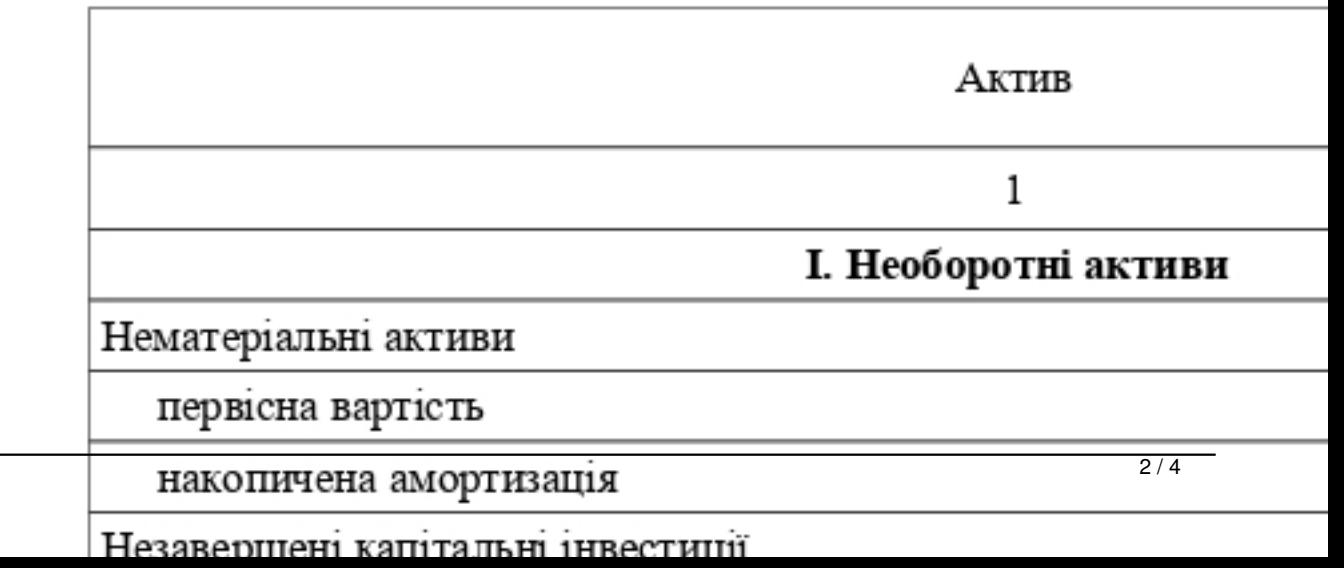

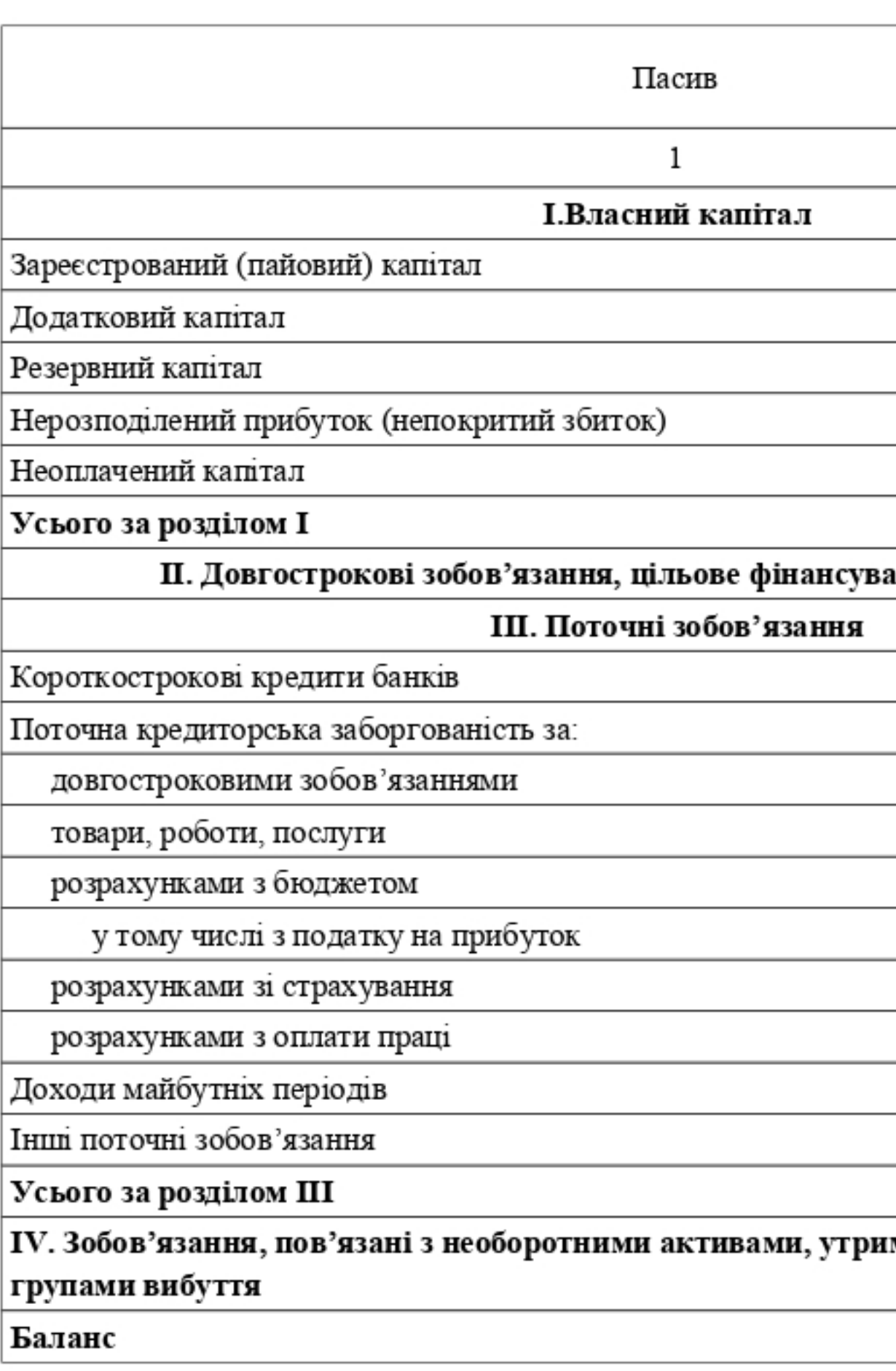